# **How to Download Digital Files**

### **iPad**

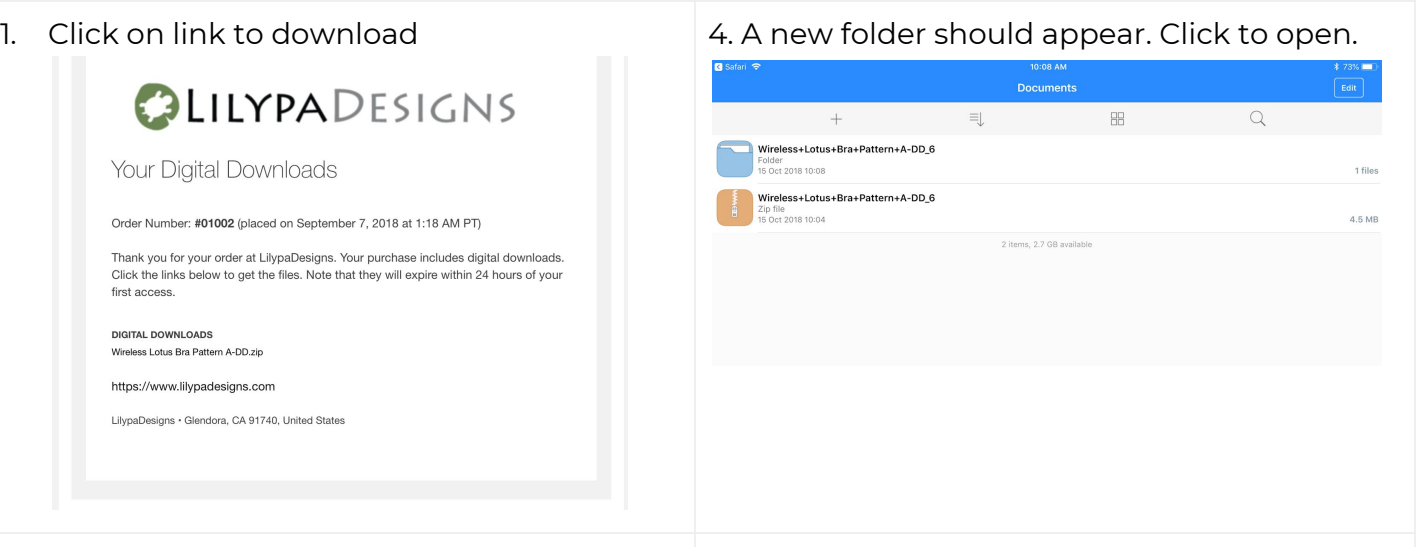

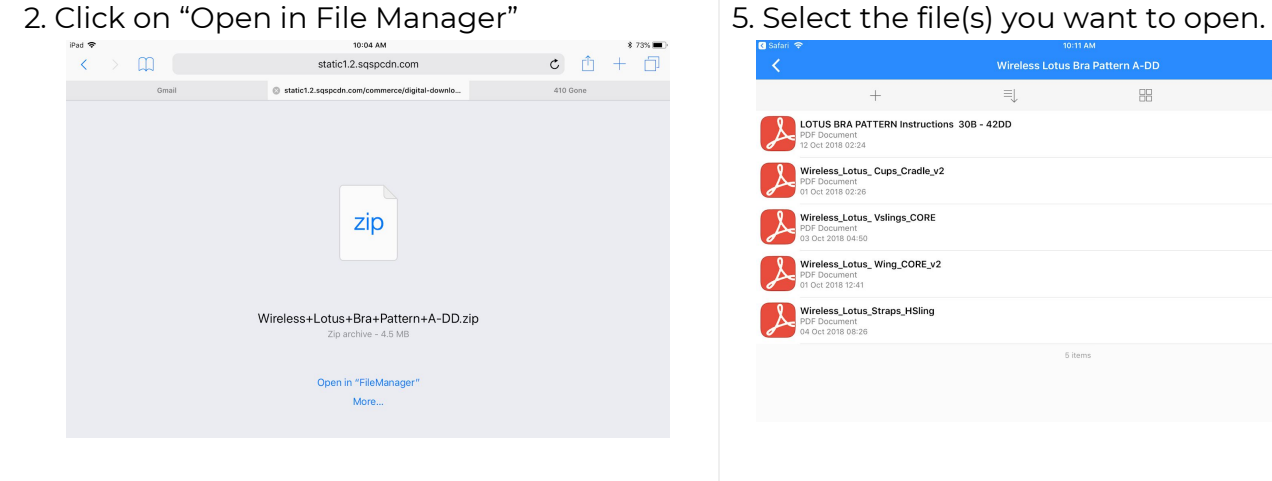

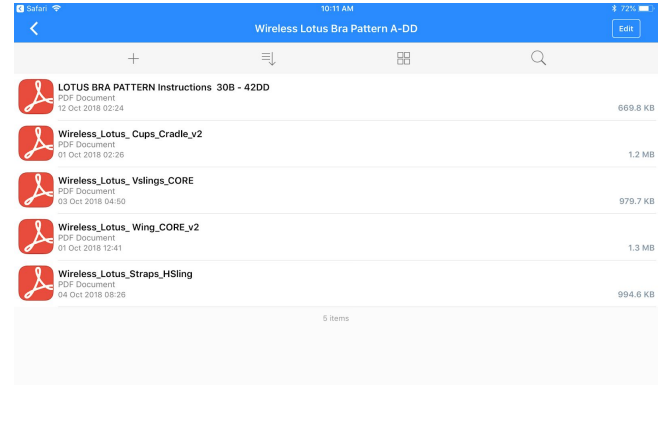

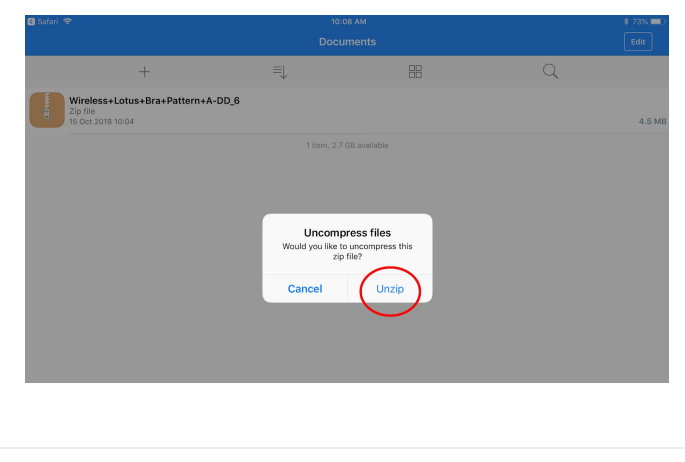

### 3. Click on file then click "Unzip" 6. Click on the icon in the corner then "Upload to Cloud"

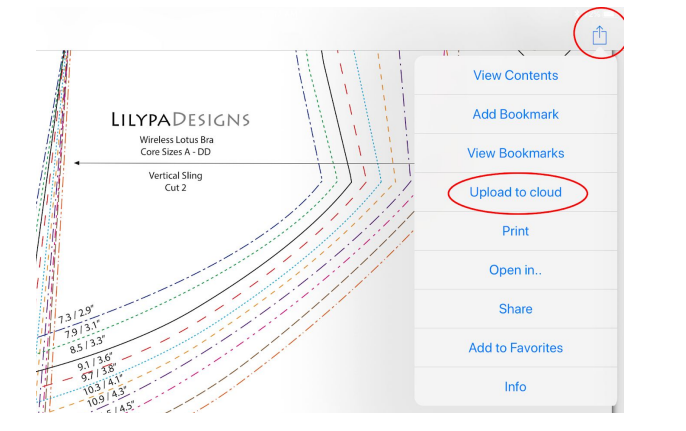

7. You will file will available to you at any time on icloud from any computer. No more lost patterns!

## **iMac/Macbook**

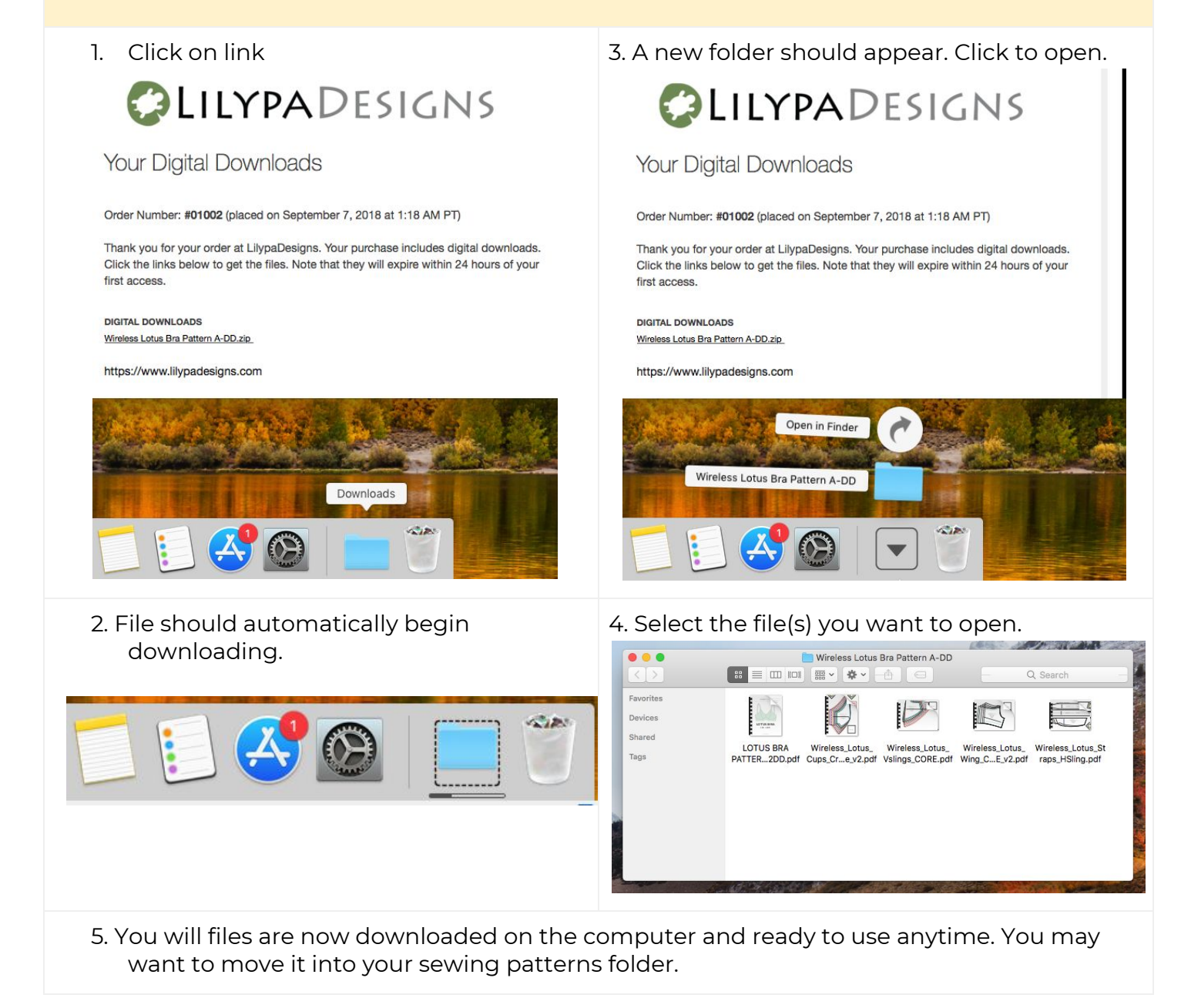

# **PC/Windows**

1. Click on link - file should automatically download. Once completed, the zip file should appear on the bottom of the screen.

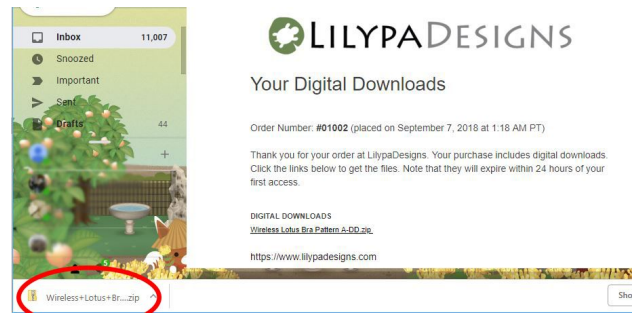

3. A pop-up should appear. Select your destination folder then click "Extract".

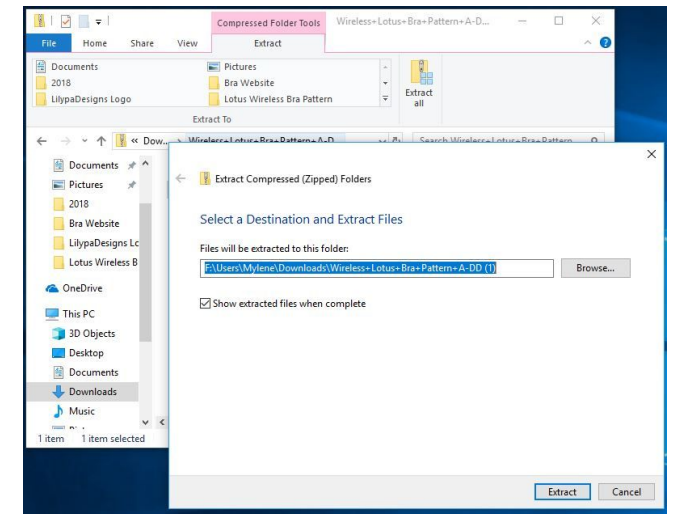

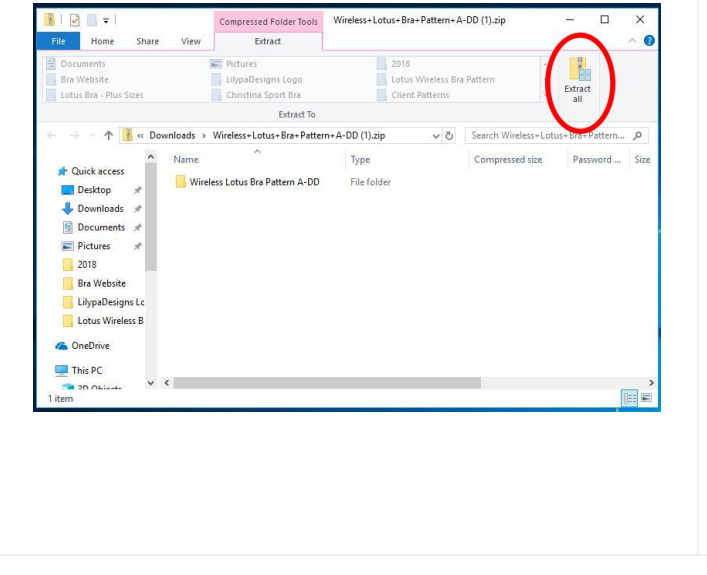

2. Click on "Extract All" 2. A new window will appear once extraction is complete.

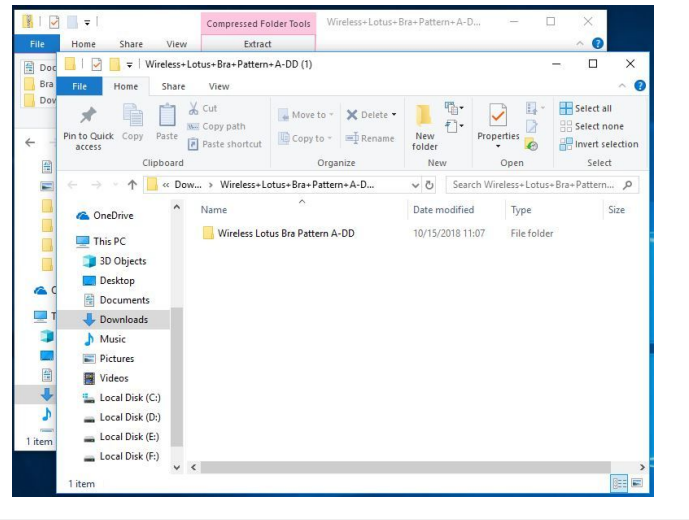

5. You will files are now downloaded on the computer and ready to use anytime. You may want to move it into your sewing patterns folder.